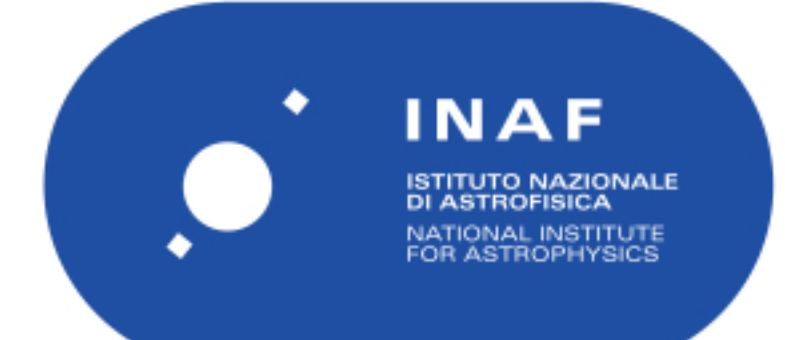

# Rapporti Tecnici INAF<br>INAF Technical Reports

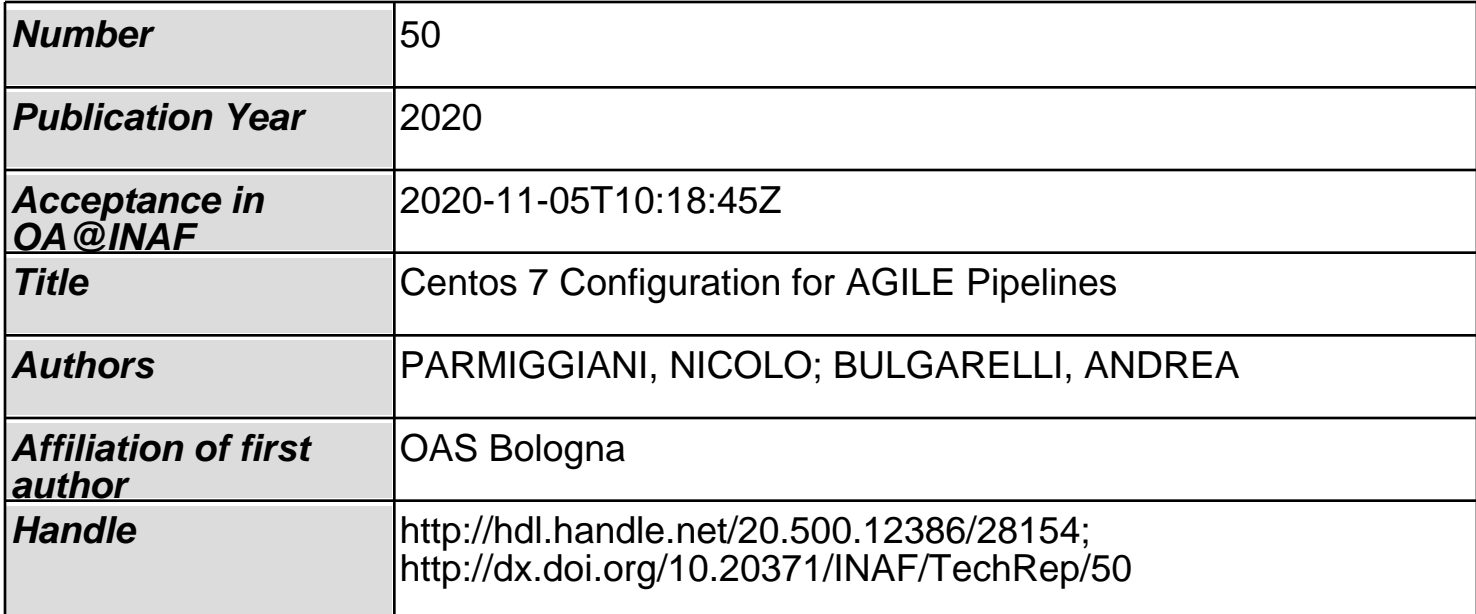

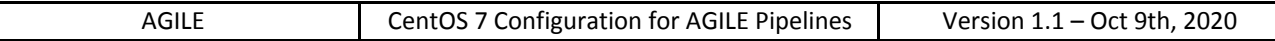

## CentOS 7 Configuration for AGILE Pipelines

N. Parmiggiani<sup>(1)</sup>, A. Bulgarelli<sup>(1)</sup>

(1) INAF/OAS – Bologna, Via P. Gobetti 101, 40129 Bologna

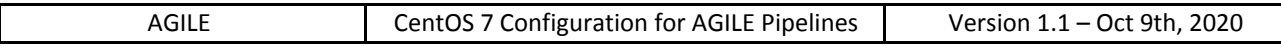

## **Change history:**

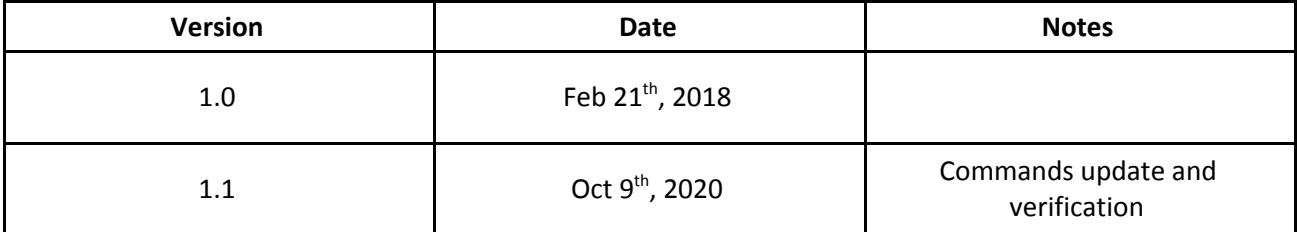

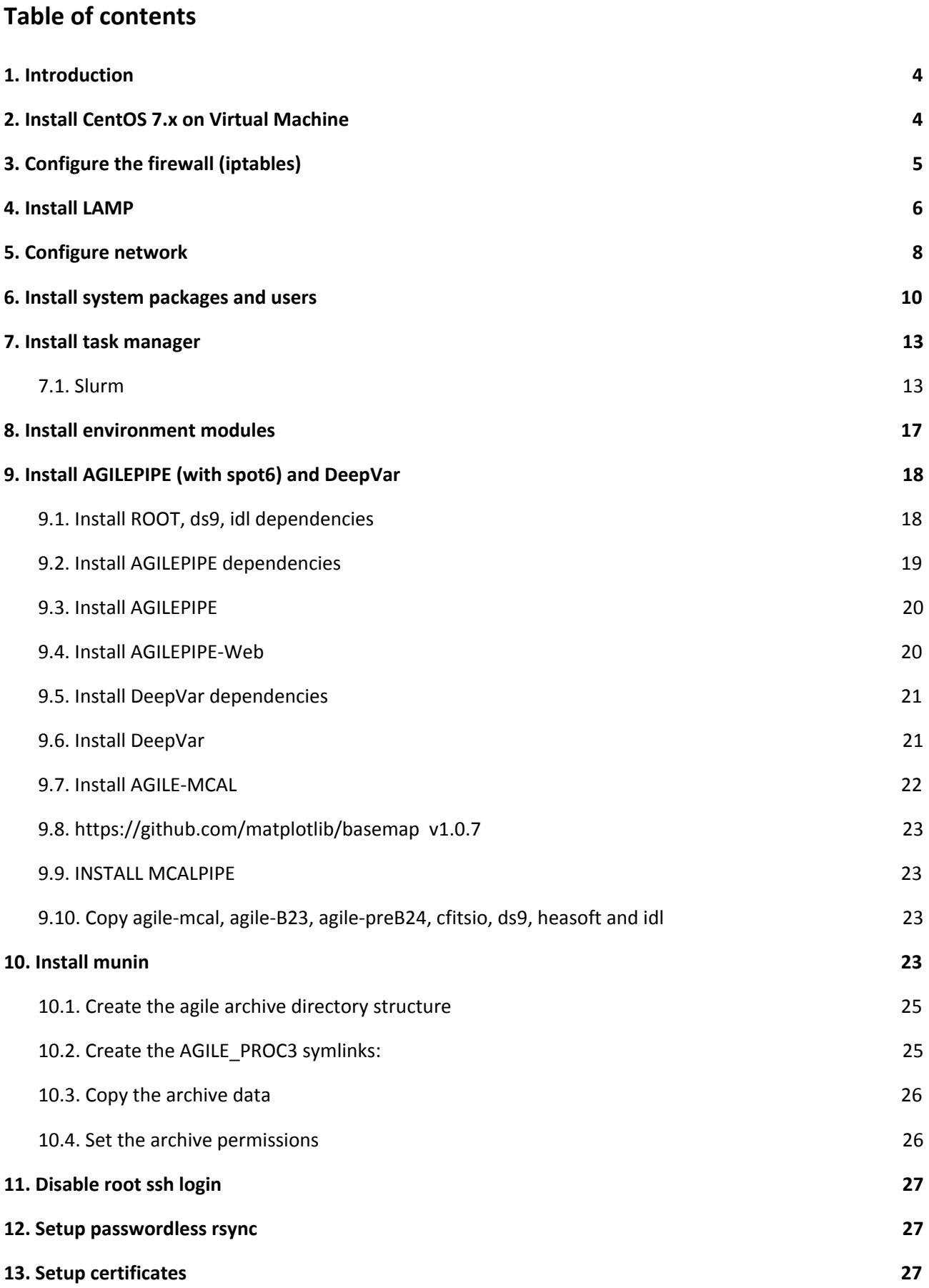

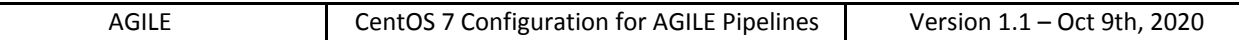

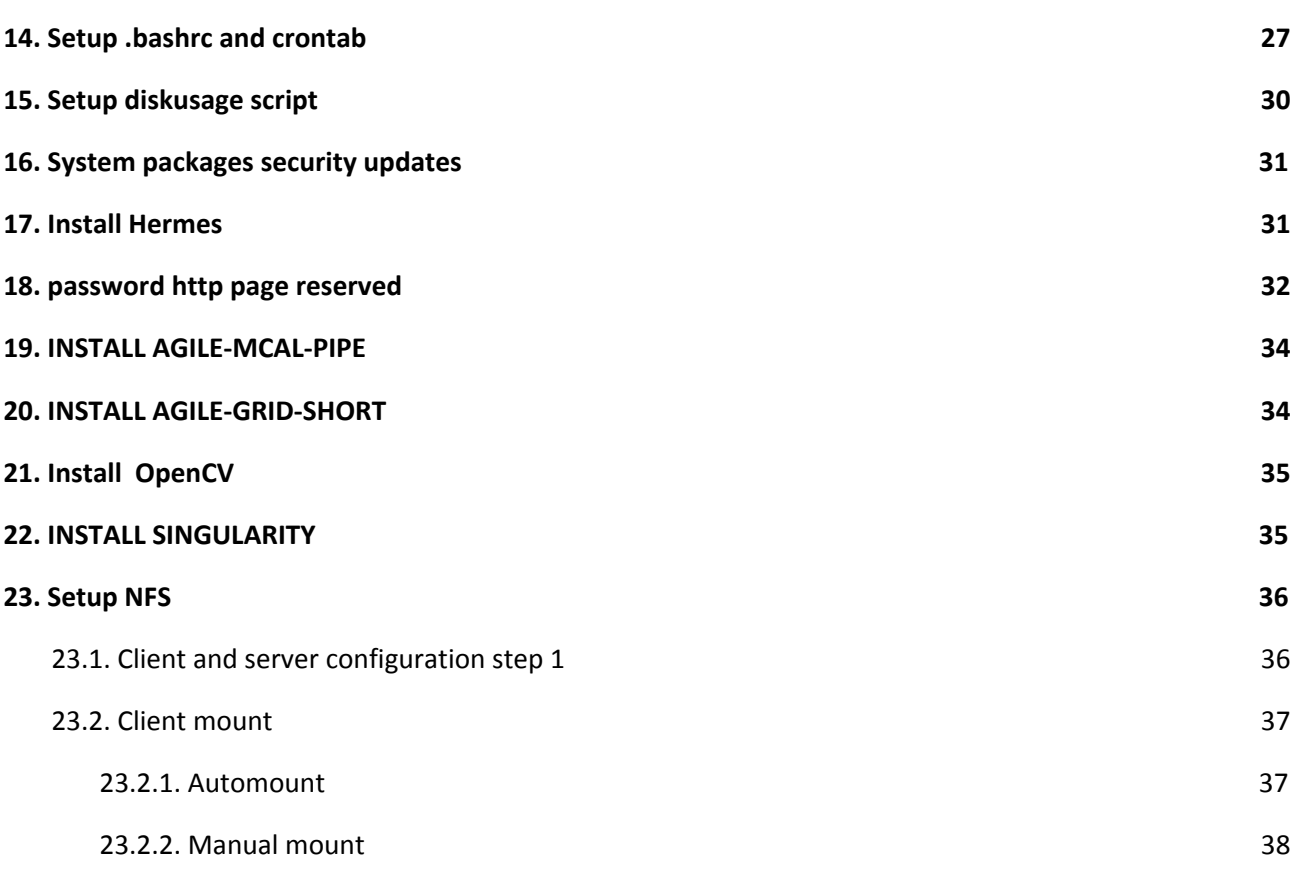

## **1. Introduction**

This document can be used to configure a new machine with CentOS 7 operating system. This is the base configuration for machines used for the AGILE software analysis system. To configure a Virtual Machine the user must start from Sect. 2, otherwise it is possible to start directly from the Sect. 3.

## **2. Install CentOS 7.x on Virtual Machine**

You can install the VM using your local machine as host machine.

- 1. Install VirtualBox on your local machine.
	- a. Install EPEL and virtualbox repositories:

# yum install epel-release # wget <http://download.virtualbox.org/virtualbox/rpm/rhel/virtualbox.repo> # cp virtualbox.repo /etc/yum.repos.d

b. Install VirtualBox:

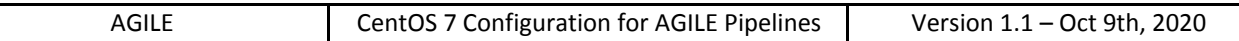

## yum groupinstall "Development Tools" yum install dkms kernel-devel yum install VirtualBox-5.1

2. Download CentOS-7.x minimal:

## user@local \$ wget

http://mi.mirror.garr.it/mirrors/CentOS/7/isos/x86\_64/CentOS-7-x86\_64-Minimal-1511.iso

- 3. Start VirtualBox.
- 4. Add a new virtual machine, choose 2 cores and 2GB of RAM for start, with a new VHD dynamic disk up to 2TB of space. I created a single root **/** partition with **no swap** to minimize hd usage.
- 5. Create /boot 10gb /swap 10gb / 280gb xfs
- 6. Mount the CentOS 7 minimal iso and install it.

Start the virtual machine and update the system packages:

t@vm # yum update

NOTE: This is now a generic CentOS7 minimal virtual machine, you can export if you like.

NOTE: When exporting, use the OVA format, and try to keep the VHD format that is compatible for cloud systems like Amazon AWS.

## **3. Configure the firewall (iptables)**

We use the old good iptables, start and enable it on boot:

t@vm # yum install -y fail2ban **Pym # systemctl enable fail2ban f** # yum install -y iptables-services m # systemctl start iptables /m # systemctl enable iptables

Fail2ban /etc/fail2ban/jail.local

Add if needed

[mysqld-auth] enabled = true

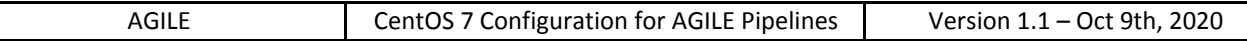

## filter = mysqld-auth port  $=[port]$ logpath = /var/log/mysqld.log

We can now stop firewalld service and disable it on boot:

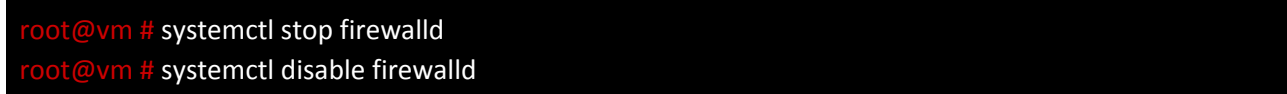

Save the current iptables rules to open port 22 and 80:

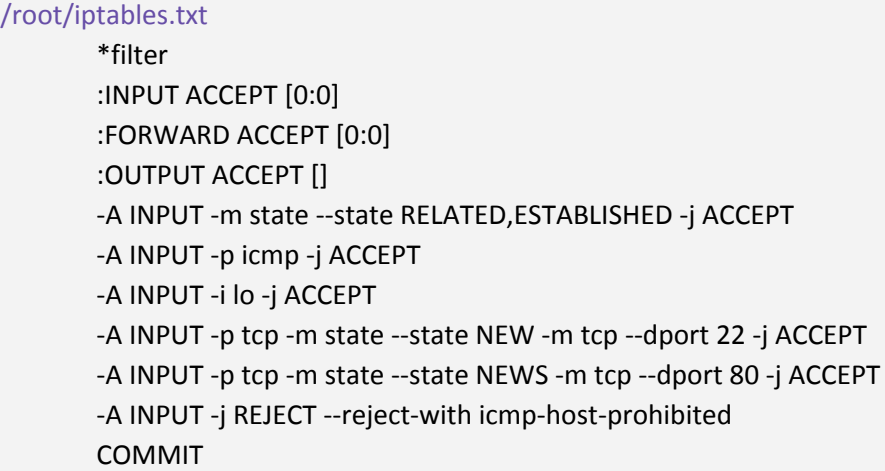

Load the above firewall configuration and save it:

 $\omega$ vm # iptables-restore iptables.txt @vm # service iptables save

## **4. Install LAMP**

Install EPEL repository and mysql: search here <https://dev.mysql.com/downloads/repo/yum/> Check version you want

@vm # yum localinstall https://dev.mysql.com/get/mysql57-community-release-el7-9.noarch.rpm root@vm # yum -y install mysql-community-server Check if **mysql**-community-devel is installed

OLD

**<u>Dym # yum install https://dl.fedoraproject.org/pub/epel/epel-release-latest-7.noarch.rpm</u>** m # yum install https://dev.mysql.com/get/mysql57-community-release-el7-9.noarch.rpm @vm # yum install mysql mysql-devel mysql-server

Apache anti-DDoS configuration:

INAF / OAS – Bologna, Via P. Gobetti 101, 40129 Bologna, Italy **6** 

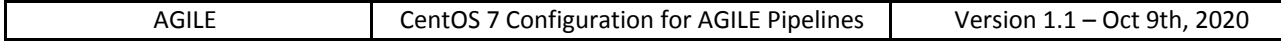

## /etc/my.cnf

#validate\_password\_policy=LOW explicit\_defaults\_for\_timestamp=1

Start mysql server and setup mysql, say the default YES to all the questions and set the password:

 $\overline{v}$ m # stemctl start mysqld 1# systemctl enable mysqld n # grep "temporary password" /var/log/mysqld.log m # /usr/bin/mysql\_secure\_installation -u root -p [password]

Install and start the webserver, configure it to use php and to start on boot:

**<u>Dym # yum install -y httpd php php-pdo mod\_evasive mod\_security phpmyadmin php-mcrypt</u>** chown -R apache:apache /var/www usermod -G users apache

Apache anti-DDoS configuration:

/etc/httpd/conf.d/mod\_evasive.conf

DOSPaugieCount 10 DOSEmailNotify [user email] DOSWhitelist 127.0.0.1

Php configuration:

#### /etc/php.ini

upload\_max\_filesize = 20M allow\_url\_fopen = On allow\_url\_include = Off memory limit = 256M expose\_php = Off

#### Change the blowfish 32-character pass for cookie auth:

/usr/share/phpmyadmin/config.inc.php \$cfg['blowfish\_secret'] = '<blowfish\_pass>';

#### To generate a a random 32-character password use:

**Dvm # head /dev/urandom | tr -dc A-Za-z0-9 | head -c 32 ; echo** 

Set permissions for phpmyadmin:

#### /etc/httpd/conf.d/phpmyadmin.conf

#

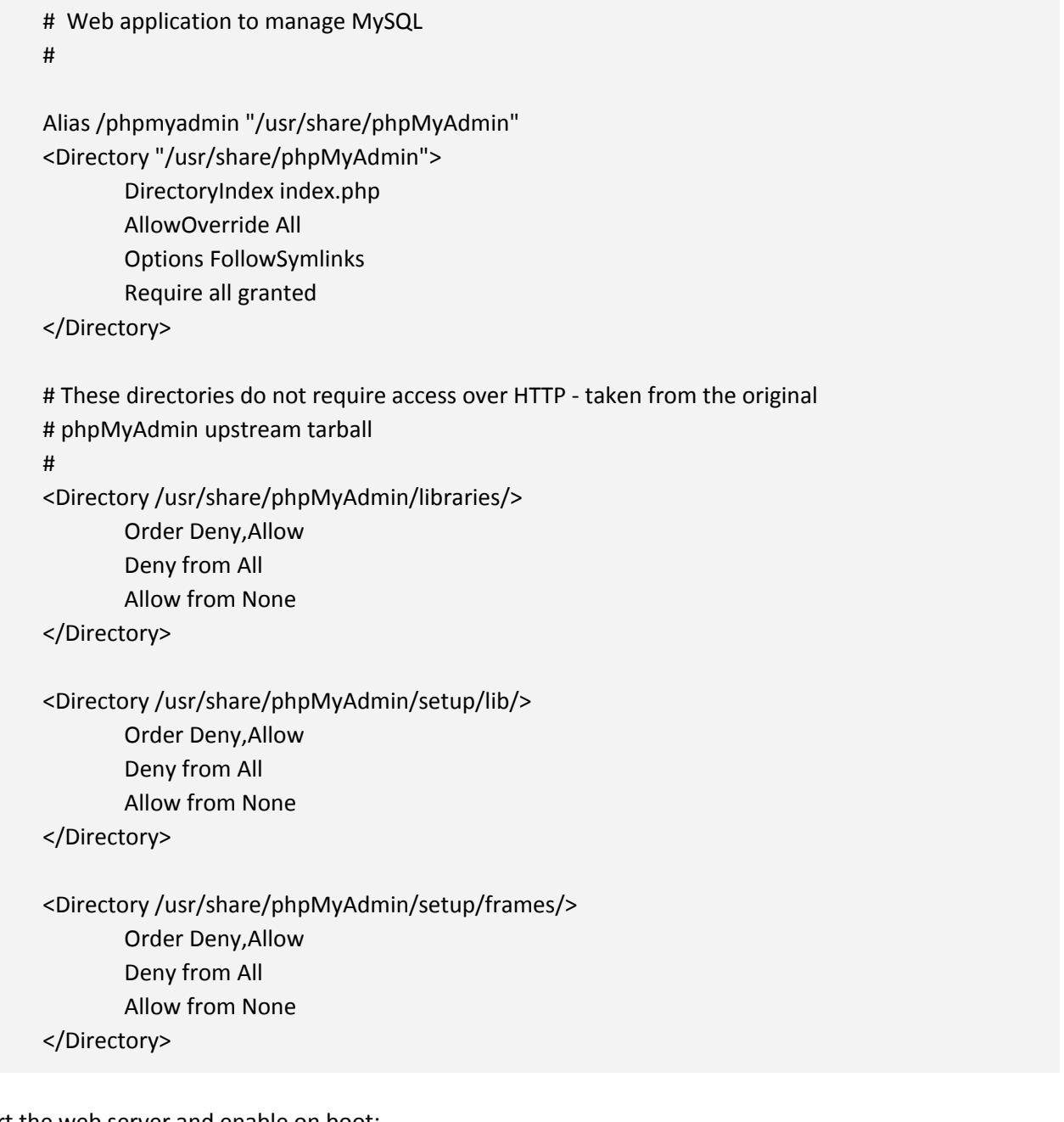

Start the web server and enable on boot:

1 # systemctl start httpd n # systemctl enable httpd

NOTE: This is now a generic CentOS7 LAMP virtual machine, you can export it if you like.

## **5. Configure network**

Now that we have iptables up and running we can give the virtual machine a public IP.

Stop and disable NetworkManager on boot (alternatively you can set the static interface with nmcli instead of the configuration below):

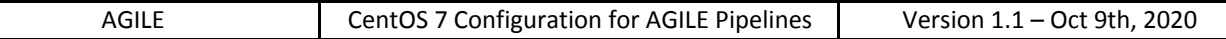

## *P*vm # systemctl stop NetworkManager t@vm # systemctl disable NetworkManager

#### The ethernet configuration is:

/etc/sysconfig/network-scripts/ifcfg-enp0s3

TYPE="Ethernet" BOOTPROTO=none DEFROUTE="yes" IPV4\_FAILURE\_FATAL="no" IPV6INIT="no" NAME="enp0s3" UUID= DEVICE= ONBOOT="yes" PREFIX=24 PEERDNS=no PEERROUTES=yes IPADDR=[IP] NETMASK=[NETMASK] GATEWAY=[GATEWAY]

#### Set the DNS resolver configuration:

## /etc/resolv.conf nameserver [ip] nameserver [ip] search [domain]

Update hosts file with static naming for internal machines:

## /etc/hosts

127.0.0.1 localhost localhost.localdomain localhost6 localhost6.localdomain6 ::1 localhost localhost.localdomain localhost6 localhost6.localdomain6

#### Set the hostname:

/etc/hostname

[hostname]

#### Reboot the virtual machine or run:

 $\overline{\omega}$ vm # systemctl restart network

#### NOTE: From now on you can access the vm using ssh

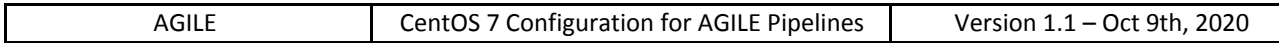

## **6. Install system packages and users**

Install common packages:

# yum install -y yum-utils arpwatch wget rsync unzip vim mlocate pciutils bind-utils mailx ImageMagick ntp bzip2 emacs gedit

Install monitoring tools and profilers:

ot@vm # yum install -y iotop lsof htop

Install monitoring tools and profilers:

vm # systemctl start ntpd

@vm # systemctl enable ntpd

Install development tools:

 $ot$  # yum install -y gcc gcc-c++ git gdb valgrind perf gitk

Install keychain script to avoid multiple ssh-agent spawning:

 $rot@vm$  # wget http://www.funtoo.org/distfiles/keychain/keychain-2.8.2.tar.bz2 root@vm # tar xvjf keychain-2.8.2.tar.bz2 n # cp keychain-2.8.2/keychain /usr/bin/ ot@vm # rm -rf keychain-2.8.2\*

Install the nfs client:

@vm # yum install -y nfs-utils  $\sqrt{v}$ m # systemctl start rpcbind m # systemctl enable rpcbind

Install opencv

 $\overline{\omega}$ vm # yum install -y opencv-devel.x86\_64

Install bc

 $rot@vm \#$  yum install -y bc

Install basic Xorg enviroment:

root # yum install -y xorg-x11-server-Xorg xorg-x11-server-utils xorg-x11-xinit xorg-x11-utils xclock xorg-x11-server-Xvfb xorg-x11-drv\* libXt-devel

Optional next 3 commands t # Xorg -configure **Xorg** -configure # mv /root/xorg.conf.new /etc/X11/xorg.conf ot # yum groupinstall -y Fonts

NOTE: If you have an ASPEED old card the Xorg-configure gives segfault. Ignore the segfault and copy the xorg.conf.new as normal. Then set "ast" video driver in the relative section instead of vesa. It works.

#### Use vim instead of vi:

/etc/profile

alias vi=vim

#### Enable ssh authentication using public key:

#### /etc/ssh/sshd\_config

RSAAuthentication yes PubkeyAuthentication yes AuthorizedKeysFile .ssh/authorized\_keys

#### Set selinux policy as permissive or disabled:

/etc/selinux/config SELINUX=permissive

#### Enable root password for single user mode:

/etc/sysconfig/init SINGLE=/sbin/sulogin

#### Change aggressive default swapiness (/proc/sys/vm/swappiness gives 60 by default):

/etc/sysctl.conf

vm.swappiness = 10

#### Do not show version of postfix:

#### /etc/postfix/main.cf

smtpd\_banner = \$myhostname ESMTP mydomain = [domain]

#### Remove the annoying terminal beep on tab completition:

#### /etc/inputrc

set bell-style none

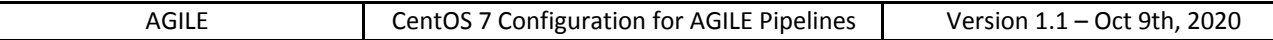

Create the **agile** group and change apache permissions (required for the agile archive):

**@vm # groupadd -g 500 agile** # usermod -g apache -G users,agile apache

#### Create the users **rt** and **agileobs**:

 $\sqrt{m}$  # groupadd -g 300 rt # useradd -m -g 300 -u 300 -G video,audio,users,agile rt n # passwd rt  $\frac{1}{2}$  # groupadd -g 301 agileobs # useradd -m -g 301 -u 301 -G video,audio,users,agile agileobs  $\frac{1}{2}$  # passwd agileobs **rational** *em* -g 301 -u 302 -G video,audio,users,agile agileusers root@vm # **useradd -m -g 301 -u 303 -G video,audio,users,agile asdcdaemon** n # passwd **agileusers**  $\sqrt{m}$  # passwd **asdcdaemon** 

#### Setup the rt ssh private key :

 $t@v$ m # su - r $t$ rt@vm \$ mkdir ~/.ssh rt@vm \$ chmod 700 .ssh rt@vm \$ scp rt@[machine name]:.ssh/rt\* ~/.ssh

#### passphrase= []

To load rt identity to the ssh-agent identities on boot add the following to .bashrc, also enable core dumps:

#### /home/rt/.bashrc

# Enable core dumps ulimit -c unlimited

# Add rt identity to the ssh-agent /usr/bin/keychain --agents "ssh" \$HOME/.ssh/rt &> /dev/null source \$HOME/.keychain/\$HOSTNAME-sh

alias ll="ls -la"

NOTE: After each reboot (or ethvimrternet down/up) you need to connect through ssh to the machine and enter just once the rt private key adding it again to the ssh-agent.

Block ssh direct access to root

 $\overline{\mathrm{rot}\varpi}$ vm # vi /etc/ssh/sshd\_config Search PermitRootLogin and set to PermitRootLogin no Save and restart service

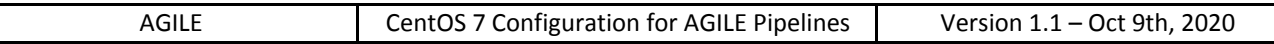

## @vm # systemctl restart sshd

Time to reboot and check see if everything is ok:

ot # reboot

## **7. Install task manager**

## **7.1. Slurm**

To use Slurm add this line in .bashrc

export EXECCOM="sbatch"

REQUIREMENTS:

Mysql mysql-devel, exit from anaconda environment

Tutorial to install slurm : <https://www.slothparadise.com/how-to-install-slurm-on-centos-7-cluster/>

You can get the new version to use with wget here: <https://www.schedmd.com/downloads.php>

#### When an error occurs due to lack of perl dependency:

 $\overline{\mathrm{tot}\text{\textit{\&}}\mathrm{v}}$ m # yum install perl-ExtUtils-MakeMaker  $n#$  rpmbuild -ta slurm-17.11.12.tar.bz2 /m # yum -y --nogpgcheck localinstall /root/rpmbuild/RPMS/x86\_64/slurm-\*rpm

For the following commands use \* because file name are changed

root@vm # mkdir /usr/sbin/slurm vm # chown slurm:slurm /usr/sbin/slurm n # mkdir /var/log/slurm m # chown slurm:slurm /var/log/slurm m # /var/<mark>spool</mark>/slurm/  $m#$  chown slurm:slurm /var/spool/slurm/

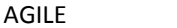

Create slurm.conf file inside /etc/slurm/

**SEE** chapter SLURM CONF for configuration file

# SLURM BASE CONFIGURATION

ControlMachine=[machine domain name] ControlAddr=[control addr] #BackupController= #BackupAddr= authtype=auth/munge cachegroups=0 #CheckpointType=checkpoint/none CryptoType=crypto/munge #DisableRootJobs=NO #EnforcePartLimits=NO #Epilog= #PrologSlurmctld= #FirstJobId=1 JobCheckpointDir=/usr/sbin/checkpoint #JobCredentialPrivateKey= #JobCredentialPublicCertificate= #JobFileAppend=0 #JobRequeue=1 #KillOnBadExit=0 #Licenses=foo\*4,bar MailProg=/usr/bin/mail #MaxJobCount=5000 MpiDefault=none #MpiParams=ports:#-# #PluginDir= #PlugStackConfig= #PrivateData=jobs ProctrackType=proctrack/pgid #Prolog= #PrologSlurmctld= #PropagatePrioProcess=0 #PropagateResourceLimits= #PropagateResourceLimitsExcept= ReturnToService=1 #SallocDefaultCommand= SlurmctldPidFile=/var/run/slurmctld.pid

SlurmctldPort=[port] SlurmdPidFile=/var/run/slurmd.pid SlurmdPort=[port] SlurmdSpoolDir=/usr/sbin SlurmUser=slurm #SlurmdUser=root #SrunEpilog= #SrunProlog= StateSaveLocation=/usr/sbin/slurm SwitchType=switch/none #TaskEpilog= TaskPlugin=task/none #TaskPluginParam= #TaskProlog= #TopologyPlugin=topology/tree #TmpFs=/tmp #TrackWCKey=no #TreeWidth= #UnkillableStepProgram= #UnkillableStepTimeout= #UsePAM=0

## # TIMERS

#BatchStartTimeout=10 #CompleteWait=0 #EpilogMsgTime=2000 #GetEnvTimeout=2 #HealthCheckInterval=0 #HealthCheckProgram= InactiveLimit=0 KillWait=30 #MessageTimeout=10 #ResvOverRun=0 MinJobAge=300 #OverTimeLimit=0 SlurmctldTimeout=300 SlurmdTimeout=300 #UnkillableStepProgram= #UnkillableStepTimeout=60 Waittime=0

#### # SCHEDULING

#DefMemPerCPU=0 FastSchedule=1 #MaxMemPerCPU=0 #SchedulerRootFilter=1 #SchedulerTimeSlice=30 SchedulerType=sched/backfill SchedulerPort=[] SelectType=select/cons\_res SelectTypeParameters=CR\_CPU

#### # JOB PRIORITY

#PriorityType=priority/basic #PriorityDecayHalfLife= #PriorityFavorSmall= #PriorityMaxAge= #PriorityUsageResetPeriod= #PriorityWeightAge= #PriorityWeightFairshare= #PriorityWeightJobSize= #PriorityWeightPartition= #PriorityWeightQOS=

#### # LOGGING AND ACCOUNTING

#AccountingStorageEnforce=0 #AccountingStorageHost= #AccountingStorageLoc= #AccountingStoragePass= #AccountingStoragePort= AccountingStorageType=accounting\_storage/none #AccountingStorageUser= ClusterName=cluster #DebugFlags= #JobCompHost= #JobCompLoc= #JobCompPass= #JobCompPort= #JobCompType=jobcomp/none #JobCompUser= #JobAcctGatherFrequency=30

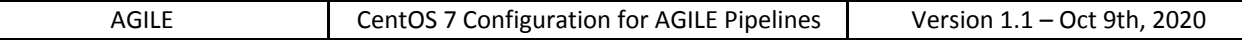

JobAcctGatherType=jobacct\_gather/none #SlurmctldDebug=3 SlurmctldLogFile=/var/log/slurm/slurmctld.log #SlurmdDebug=3 SlurmdLogFile=/var/log/slurm/slurmd.log

#### # POWER SAVE SUPPORT FOR IDLE NODES (optional)

#SuspendProgram= #ResumeProgram= #SuspendTimeout= #ResumeTimeout= #ResumeRate= #SuspendExcNodes= #SuspendExcParts= #SuspendRate= #SuspendTime=

#### #COMPUTE NODES

NodeName=[] NodeAddr=[] CPUs=[] RealMemory=[] Sockets=[] CoresPerSocket=[] ThreadsPerCore=[] State=UNKNOWN PartitionName=large Nodes=[] Default=YES MaxTime=28800 State=UP MaxCPUsPerNode=6 PartitionName=agilesor Nodes=[] Default=NO MaxTime=28800 State=UP MaxCPUsPerNode=1 PartitionName=fast Nodes=[] Default=NO MaxTime=28800 State=UP MaxCPUsPerNode=3

USEFULL COMMANDS

To change number of cpu per partition without reboot

## **<u>Dym # scontrol update Partition=[partition name] MaxCPUsPerNode=[number]</u>**

To restart node in dry state

m # scontrol update nodename=[nodename] state=resume

## **8. Install environment modules**

Install module:

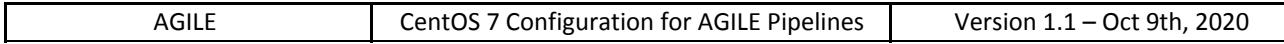

## $t$ @vm # yum install environment-modules  $\overline{\mathrm{rot}\varpi}$ vm # mkdir -p /opt/prod/modulefiles

Add our production path /opt/prod to the configuration:

/usr/share/Modules/init/.modulespath /opt/prod/modulefiles

## **9. Install AGILEPIPE (with spot6) and DeepVar**

Here it is the list of the dependencies required for both AGILEPIPE and DeepVar:

- $\bullet$  cfitsio-3.370
- root v5.34.24
- $\bullet$  ds9-7.3.2
- $\bullet$  idl8.2sp2
- octave-devel
- heasoft
- libcurl-devel
- iniparser-devel
- libxml2-devel
- linphone rpms
- ruby
	- mysql
	- sqlite3
	- tslmail
- python2.7
	- numpy
	- matplotlib
	- scipy
	- astropy
	- pyfits
	- argparse
	- healpy
	- networkx
	- $\circ$  pyrr 0.6.2

## **9.1. Install ROOT, ds9, idl dependencies**

Use this file to configure the license server

/opt/prod/idl8.6/idl8.6-install/license

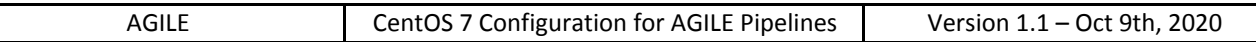

**vm # yum -y install libXext-devel libXpm-devel libXft-devel** m # yum -y install libXScrnSaver  $m \#$  yum -y install libXp

## **9.2. Install AGILEPIPE dependencies**

Install gcndaemon dependencies:

ot@vm # yum -y install libcurl-devel iniparser-devel libxml2-devel

The morfeoalarm uses the linphone library, install the rpms:

 $\sqrt{m}$  # scp -r rt@[machine name]:linphone-rpm .

n # cd linphone-rpm

@vm # yum install \*.rpm

Install gcn2conf.rb/spot6 dependencies:

*P***ym # yum install -y openssl-devel ruby ruby-devel rubygems sqlite-devel**  $\overline{\text{ot}\text{\textit{\&}}\text{v}}$ m # gem install sqlite3

AGILEPIPE uses python for Li&Ma analysis grb\_gw.py and for ligo contour extraction. We installed python2.7 packages on system using pip.

You need the pypa repository:

/etc/yum.repos.d/pypa.repo

[pypa-pypa] name=Copr repo for pypa owned by pypa baseurl=https://copr-be.cloud.fedoraproject.org/results/pypa/pypa/epel-7-\$basearch/ type=rpm-md skip\_if\_unavailable=True gpgcheck=1 gpgkey=https://copr-be.cloud.fedoraproject.org/results/pypa/pypa/pubkey.gpg repo\_gpgcheck=0 enabled=1 enabled\_metadata=1

Install the python packages with pip:

 $\overline{m}$  # yum install lapack tk rd # yum update [evalutate this command] n # yum install tkinter python python-devel 1 # yum install python2-pip m # pip install --upgrade pip

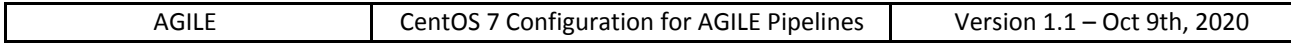

**<u>@vm #</u> yum install python-setuptools python-wheel** m # pip install numpy matplotlib scipy astropy pyfits healpy networkx n # pip install https://pypi.python.org/packages/5b/d9/d9c6fa4c425a9171aed645a077bd73743858ad14c0bfba7f5f2ad 06abc3f/pyrr-0.6.2.tar.gz#md5=4931f7568f19052bc200fb5caac9406a

## **9.3. Install AGILEPIPE**

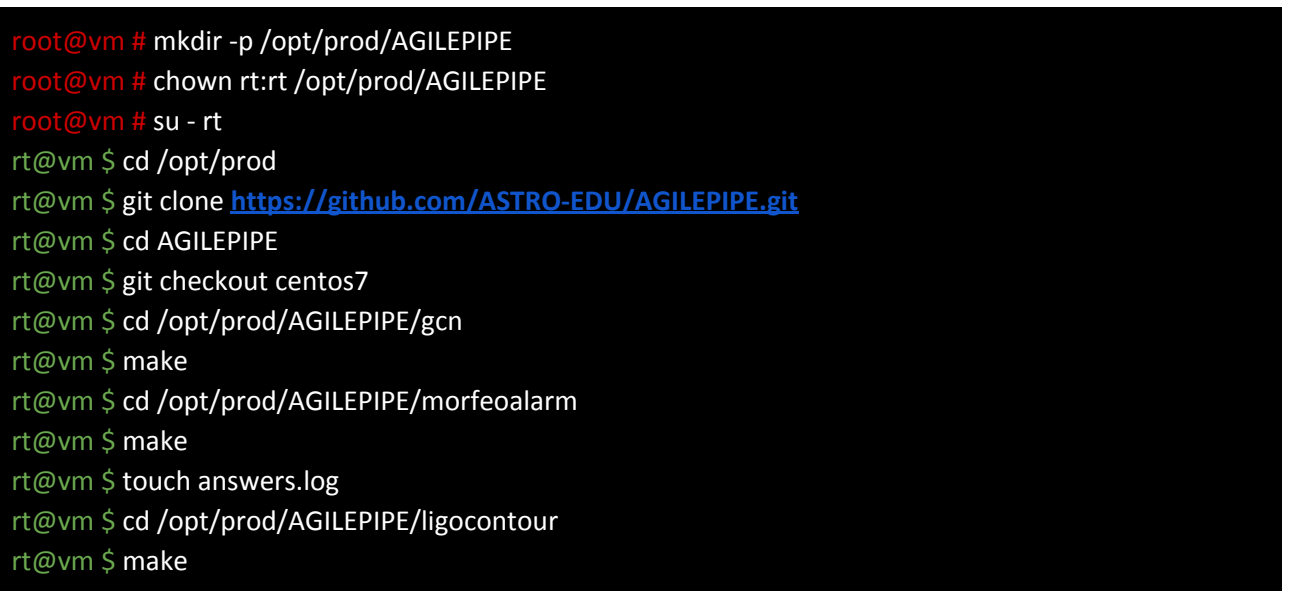

## **9.4. Install AGILEPIPE-Web**

vm # cd /var/www/html m # git clone https://github.com/ASTRO-EDU/AGILEPIPE-Web.git

Set the apache permissions (is important to deny access to analysis/commands!!):

/etc/httpd/conf.d/agileapp.conf <Directory /var/www/html/analysis/ > Options FollowSymLinks Options +Indexes AllowOverride All allow from all ServerSignature Off </Directory>

<Directory /var/www/html/analysis/commands >

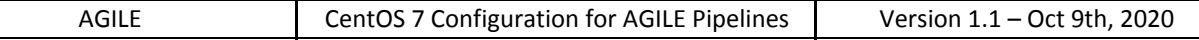

allow from 127.0.0.1 deny from all </Directory>

<Directory /var/www/html/analysis/log > deny from all </Directory>

We need to assign apache to the rt group:

m # usermod -G apache,users,rt -g apache apache n # id apache

## **9.5. Install DeepVar dependencies**

n # yum install ruby ruby-devel rubygems n # gem install mysql tlsmail **F** # yum install octave octave-devel

## **9.6. Install DeepVar**

root@vm # mkdir -p /opt/prod/DeepVar n # chown rt:rt /opt/prod/DeepVar n # ln -s /opt/prod/DeepVar \$AGILE/DeepVar  $e^{\frac{m}{2}}$  avm # su - rt rt@vm \$ cd /opt/prod rt@vm \$ git clone https://github.com/ASTRO-EDU/DeepVar.git

8.6.1 Import spot6 detection to database

Setup database: copy an existing spot6 database

 $\overline{e}$  # mysqldump -p -u root spot6 > spot6.sql  $\frac{1}{2}$  # scp spot6.sql rt@[backup machine]:~ rm spot6.sql # mysql -p -u root --execute="DROP DATABASE spot6; CREATE DATABASE spot6;" n # mysql -p -u root -D spot6 < /home/rt/spot6.sql m # rm /home/rt/spot6.sql

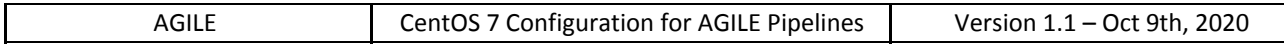

Setup configuration for database connection

rt@agilepipe \$ cp DepeVar/import/conf.txt.default DeepVar/import/conf.txt rt@agilepipe \$ vim conf.txt

Start task from crontab -> remove comment to the following lines

### import spot6 alerts \*/5 \* \* \* \* pgrep import\_last\_spot6.rb > /dev/null || (. ~/.bashrc ; date >> \$LOG/import\_detection\_spot6.log ; cd \$AGILE/DeepVar/import ; pwd >> \$LOG/import\_detection\_spot6.log ; ruby ./import\_last\_spot6.rb >> \$LOG/import\_detection\_spot6.log 2>&1)

Backup database

### backup spot6 database 0 0 \* \* \* /usr/bin/sh /home/rt/spot6db\_backup/backup.sh 0 0 \* \* \* rsync -avz /home/rt/spot6db\_backup/spot6.sql /data01/backup/mysql

## **9.7. Install AGILE-MCAL**

#### Create the **module file:**

/opt/prod/modulefiles/agile-mcal #%Module

> module load root\_v5.34.24 module load cfitsio-3.370

module-whatis "AGILE Mcal commit cf12ac6993d38d22262114df6baad3787b9e6a32"

set path /opt/prod/mcalsw/ setenv MCALSW \$path prepend-path LD\_LIBRARY\_PATH \$path/lib prepend-path PATH \$path/bin:\$path/scripts

Install the AGILE-MCAL in the /opt/prod/mcalsw:

#### rt \$ cd

- rt \$ module load agile-mcal
- rt \$ git clone https://github.com/ASTRO-EDU/AGILE-MCAL
- rt \$ cd AGILE-MCAL
- rt \$ git checkout pipeline

## rt \$ make install

Install basemap for MCAL PIPE

## **9.8. [https://github.com/matplotlib/basemap v1.0.7](https://github.com/matplotlib/basemap)**

## **9.9. INSTALL MCALPIPE**

Log /ANALYSIS3/log/mcal\_search\_new\_orbit.log And slurm.out inside /ANALYSIS3/AGILE-MCAL orbit dir

## **9.10. Copy agile-mcal, agile-B23, agile-preB24, cfitsio, ds9, heasoft and idl**

ot@vm # cd /opt/prod n # rsync -av rt@[machine name]:/opt/prod/mcalsw . n # mkdir root  $\frac{1}{2}$ vm # cd root n # rsync -av rt@[machine name]:/opt/prod/root/root\_v5.34.24. n # cd /opt/prod **oum # rsync -av rt@[machine name]:/opt/prod/cfitsio .** m # rsync -av rt@[machine name]:/opt/prod/ds9 . n # rsync -av rt@v:/opt/prod/agile-model .mm  $n$  # rsync -av rt@[machine name]:/opt/prod/idl8.2sp2. n # rsync -av rt@[machine name]:/opt/prod/heasoft-6.17 . m # rsync -av rt@[machinename]:/opt/prod/modulefiles/{agile\*,cfitsio\*,ds9\*,heasoft\*,idl\*,root\_v5.34.24} /opt/prod/tmp/modulefiles

## **10. Install munin**

Install munin:

t@vm # yum install -y munin munin-node

Set the munin password for [username]:

t@vm # htpasswd -c /etc/munin/munin-htpasswd [username]

Setup password for acces httpd

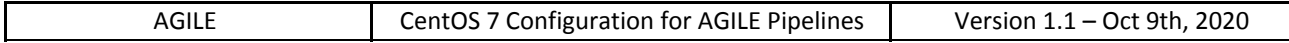

## ot@vm # vim /etc/httpd/conf.d/munin.conf

t config file.

# For the .htaccess file option to work the munin www directory # (/var/www/html/munin) must have "AllowOverride all" or something close

# As a config file enclose it in <directory> like so:

<directory /var/www/html/munin>

AuthUserFile /etc/munin/munin-htpasswd AuthName "Munin" AuthType Basic require valid-user

# We could use <IfModule mod\_expires> around here, but I want it to be # as evident as possible that you either have to load mod expires or

# Set the default expiery time for files 5 minutes 10 seconds from # that time.

ExpiresActive On ExpiresDefault M310

</directory> ScriptAlias /munin-cgi/munin-cgi-graph /var/www/cgi-bin/munin-cgi-graph <Location /munin-cgi/munin-cgi-graph> AuthUserFile /etc/munin/munin-htpasswd AuthName "Munin" AuthType Basic require valid-user </Location>

#### Setup the paths:

#### /etc/munin/munin.conf

dbdir /var/lib/munin htmldir /var/www/html/munin logdir /var/log/munin rundir /var/run/munin

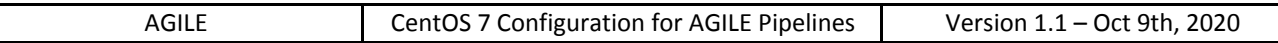

Change permissions on www dir and start the service:

vm # chown munin:munin /var/www/html/munin <sub>/m</sub> # systemctl start munin-node m # systemctl enable munin-node

## **10.1. Create the agile archive directory structure**

The following paths are used by the rt pipeline and by agileobs:

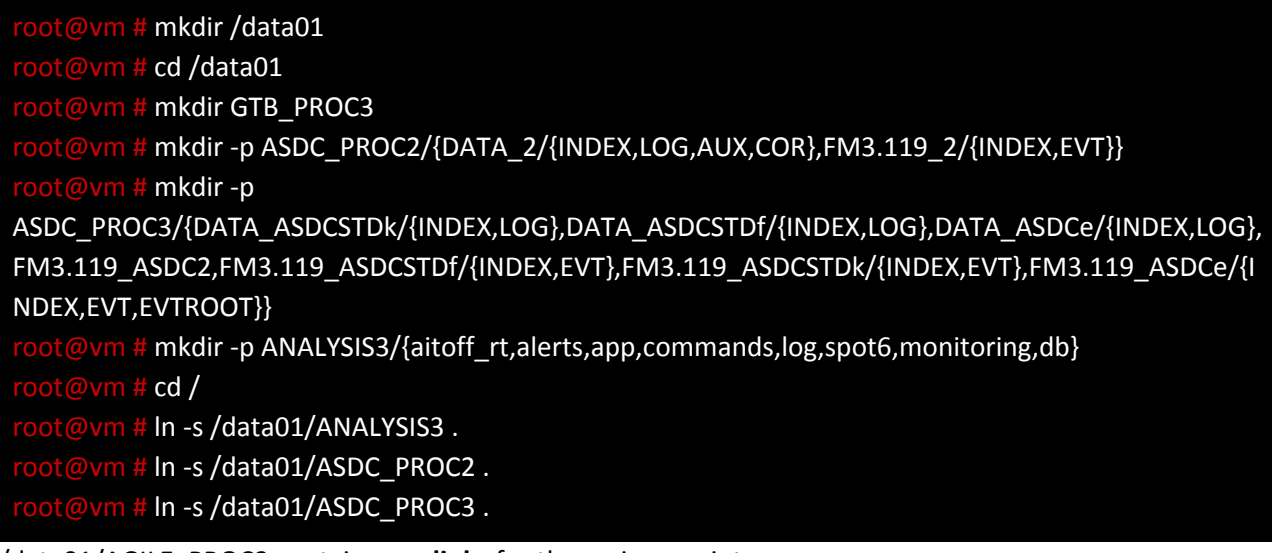

/data01/AGILE\_PROC3 contains **symlinks** for the various scripts /data01/GTB\_PROC3 is the **rt/consolidated** archive from GTB /data01/ASDC\_PROC2 is the **rt** archive from ASDC /data01/ASDC\_PROC3 is the **consolidated** archive ASDC /data01/ANALYSIS3 is the analysis **output** archive.

The rt-alert db is in

/var/rt

and you have to create the following link

t@vm # ln -s /var/rt/ /home/rt/db

## **10.2. Create the AGILE\_PROC3 symlinks:**

Create all the required symlinks within /AGILE\_PROC3:

root@vm # mkdir /AGILE\_PROC3

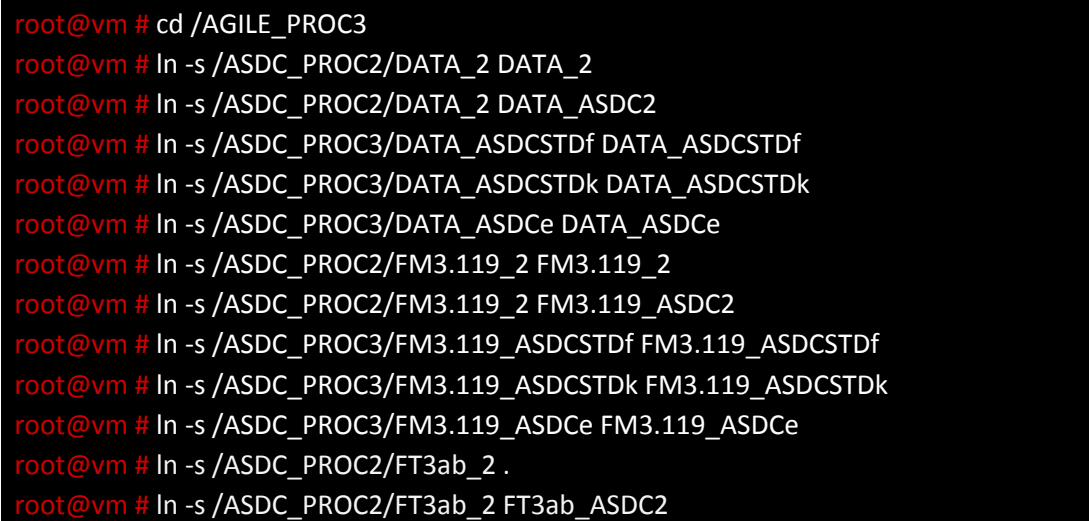

## **10.3. Copy the archive data**

We can now copy the AGILE archives in the /data01 shared folder:

m # rsync -av rt@[machine name]:/ASDC\_PROC2/ /data01/ASDC\_PROC2/ vm # rsync -av rt@[machine name]:/ASDC\_PROC3/ /data01/ASDC\_PROC3/

## **10.4. Set the archive permissions**

Set the archive file and directory file permissions:

root@vm # chown -Rh rt:agile /data01 root@vm # find /data01 -type d -exec chmod 750 {} \;  $\frac{1}{2}$ @vm # find /data01 -type f -exec chmod 640 {} \;

## **11. Disable root ssh login**

vi /etc/ssh/sshd\_config

## **12. Setup passwordless rsync**

If passwordless connections are not yet established (only the first time) you need add the key to the required machines using ssh-copy-id:

```
rt $ ssh-keygen -R [machine name]
rt $ ssh-copy-id -i ~/.ssh/rt [user]@[machine name]
```
NOTE: Assuming you have the ssh-agent up and running and the key configured with keychain, if you still have connection issues is 99% of the time because of permissions on the /home /home/user or /home/user/.ssh folders and content. See /var/log/secure if gives errors on permissions.

## **13. Setup certificates**

Using this guide [https://coderwall.com/p/ez1x2w/send-mail-like-a-boss:](https://coderwall.com/p/ez1x2w/send-mail-like-a-boss)

```
rt@vm $ mkdir ~/.certs
rt@vm $ certutil -N -d ~/.certs ---- password
rt@vm $ echo -n | openssl s client -connect smtp.gmail.com:465 | sed -ne '/-BEGIN
CERTIFICATE-/,/-END CERTIFICATE-/p' > ~/.certs/gmail.crt
rt@vm $ certutil -A -n "Google Internet Authority" -t "C,," -d ~/.certs -i ~/.certs/gmail.crt
```
To test use:

rt@vm \$ mailx -v -s "Email subject" -S smtp-use-starttls -S ssl-verify=ignore -S smtp-auth=login -S smtp=smtp://smtp.gmail.com:587 -S from="[user]@gmail.com" -S smtp-auth-user=**[user]@gmail.com** -S smtp-auth-password=**password** -S nss-config-dir=~/.certs -S ssl-verify=ignore [target user]@gmail.com << EOF hi, this is the body

```
EOF
```
## **14. Setup .bashrc and crontab**

Edit the bashrc to load the environment and env paths used by spot6:

```
/home/rt/.bashrc
        # .bashrc
        # Source global definitions
        if [ -f /etc/bashrc ]; then
                . /etc/bashrc
        fi
```
# Enable core dumps ulimit -c unlimited

# Add rt identity to the ssh-agent /usr/bin/keychain --agents "ssh" \$HOME/.ssh/rt &> /dev/null source \$HOME/.keychain/\$HOSTNAME-sh

# AGILEPIPE env export MODULELOAD="agile-preB24\_3-r5" module load \$MODULELOAD module load agile-mcal

export EXECCOM="llsubmit" export PATH\_DATA="/AGILE\_PROC3/" export PATH\_RES="/ANALYSIS3/" export ARCHIVE="ASDC2" #spot6 export SPOT6CARDDIR="spot6" export SPOT6QUEUE="large" export SPOT6GEN\_HTMLANDPNG=1

Test each **pipeline command** uncommenting from the following crontab:

#### crontab -e

PIPE=/opt/prod/AGILEPIPE LOG=/ANALYSIS3/log

```
###############################################################################
# AUTOMATIC PIPELINE
```
#### #

# Run spot6, create .conf from spot6 and rt-alert database, run the analysis, # update monitoring charts, rotate the pipeline logs, and perform cleaning.

 $*/2$  \* \* \* \* pgrep updatecommandtime.sh > /dev/null | | (. ~/.bashrc ; date >> \$LOG/updatecommandtime.log ; \$PIPE/updatecommandtime.sh >> \$LOG/updatecommandtime.log 2>&1)

#### ### generate conf from SPOT6

 $*/2$  \* \* \* \* pgrep realtime\_run.rb > /dev/null || \$(. ~/.bashrc ; date >> \$LOG/realtime\_run.log ; \$PIPE/spot6/realtime\_run.rb >> \$LOG/realtime\_run.log 2>&1) ### import spot6 alerts  $*/5$  \* \* \* \* pgrep import\_last\_spot6.rb > /dev/null || (. ~/.bashrc ; date >> \$LOG/import\_detection\_spot6.log ; cd \$AGILE/DeepVar/import ; pwd >>

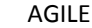

\$LOG/import\_detection\_spot6.log ; ./import\_last\_spot6.rb >> \$LOG/import\_detection\_spot6.log 2>&1)

### generate conf from GCN

 $*/1$  \* \* \* \* pgrep gcn2conf.rb > /dev/null || \$(.  $\gamma$ /bashrc ; date >> \$LOG/gcn2conf.log ; \$PIPE/gcn/gcn2conf.rb >> \$LOG/gcn2conf.log 2>&1)

### run analysis

 $*/1$  \* \* \* \* pgrep submit\_run.rb > /dev/null | | \$(. ~/.bashrc ; date >> \$LOG/submit\_run.log ; \$PIPE/submit\_run.rb >> \$LOG/submit\_run.log 2>&1)

### where is my data?

 $*/5$  \* \* \* \* pgrep whereismydata.sh > /dev/null || \$(. ~/.bashrc ; date >> \$LOG/whereismydata.log ; \$PIPE/whereismydata.sh >> \$LOG/whereismydata.log 2>&1 ; \$PIPE/whereismydata.sh > /ANALYSIS3/monitoring/whereismydata 2>&1)

### update graphs

 $*/1$  \* \* \* \* pgrep delaychart.sh > /dev/null || \$(. ~/.bashrc ; \$PIPE/delaychart.sh > /dev/null 2>&1)

\* \*/1 \* \* \* pgrep orbitchart.sh > /dev/null || \$(. ~/.bashrc ; \$PIPE/orbitchart.sh > /dev/null 2>&1)

### rotate logs every 2 days 0 0 \*/2 \* \* pgrep logrotate || \$(. ~/.bashrc ; /usr/sbin/logrotate -s \$LOG/logrotate.status -f \$PIPE/logrotate.conf > /dev/null 2>&1)

### clear temporary fits files older than 5 days at 01:00 0 1 \* \* \* find /tmp -iname "file??????" -atime +5 -exec rm {} + 2> /dev/null

############################################################################### # ONLY AGILEPIPE

#

# Start gcndaemon (agilepipe.conf), morfeoalarm, sync AGILE data, # copy maps for mobile apps, and # import a selection of spot6 alerts to the deep variability database.

#\*/1 \* \* \* \* pgrep gcndaemon > /dev/null || (. ~/.bashrc ; date >> \$LOG/gcndaemon.log ; nohup \$PIPE/gcn/gcndaemon \$PIPE/agilepipe.conf >> \$LOG/gcndaemon.log 2>&1 &)  $\mu^{*}/1$  \* \* \* pgrep -fx "python -u morfeoalarm.py" > /dev/null || (. ~/.bashrc ; date >> \$LOG/morfeoalarm.log ; cd \$PIPE/morfeoalarm ; nohup python -u morfeoalarm.py >> \$LOG/morfeoalarm.log 2>&1 &) #\*/1 \* \* \* \* pgrep syncdata.sh > /dev/null || (. ~/.bashrc ; date >> \$LOG/syncdata.log ; \$PIPE/syncdata.sh >> \$LOG/syncdata.log 2>&1)

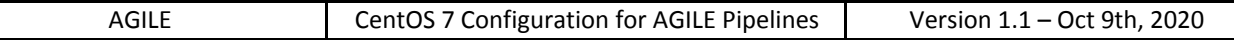

### import spot6 alerts  $*/5$  \* \* \* \* pgrep import\_last\_spot6.rb > /dev/null || (. ~/.bashrc ; date >> \$LOG/import\_detection\_spot6.log ; cd \$AGILE/DeepVar/import ; pwd >> \$LOG/import\_detection\_spot6.log ; ./import\_last\_spot6.rb >> \$LOG/import\_detection\_spot6.log 2>&1)

############################################################################### # ONLY AGILEPIPEBKP

```
#
# Start the gcndaemon (agilepipebkp.conf)
```

```
*/1 * * * * pgrep gcndaemon > /dev/null || (. ~/.bashrc ; date >> $LOG/gcndaemon.log ; nohup
$PIPE/gcn/gcndaemon $PIPE/agilepipebkp.conf >> $LOG/gcndaemon.log 2>&1 &)
```
## **15. Setup diskusage script**

To monitor the disk usage and send an email on high disk usage install the following script under the root home directory (you can change the ADMIN and THRESHOLD fields:

```
/root/scripts/diskusagealert.sh
```

```
#!/bin/bash
ADMIN="[email]"
THRESHOLD=90
TMP_THRESHOLD=10000
```

```
df -PkH | grep -vE '^Filesystem|tmpfs|cdrom|media' | awk '{ print $5 " " $6 }' | while read
```
output;

do

```
usep=$(echo $output | awk '{ print $1}' | cut -d'%' -f1 )
       partition=$(echo $output | awk '{print $2}' )
       if [ $usep -ge $THRESHOLD ] ; then
       echo "$(df -h)" |
       mail -s "Alert from $(hostname): disk usage $usep% on partition $partition" $ADMIN
       fi
done
tmp_mb=$(du -sm /tmp/ | cut -f1)
if [ $tmp_mb -ge $TMP_THRESHOLD ] ; then
```

```
echo "$(du -sh /tmp)" |
```
mail -s "Alert from \$(hostname): /tmp usage above \$TMP\_THRESHOLD MB" \$ADMIN

fi

NOTE: postfix is not configured to send mails outside the domain

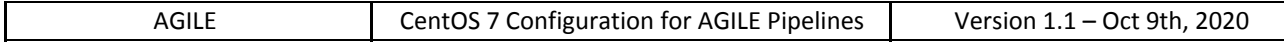

## chmod 770 diskusagealert.sh

crontab -e

0 \*/2 \* \* \* /root/scripts/diskusagealert.sh > /dev/null 2>&1

#### **16. System packages security updates**

To view the informations of the security updates:

ot@vm # yum info-sec

To perform the update:

root@vm # yum update --security

## **17. Install Hermes**

This tool is used to call, send sms, send email when a new alert from LIGO is received on the email account

Go to hermes directory

@vm # cd /opt/prod/AGILEPIPE/hermesalarm

Run for the first time the command to check mail

 $\mu$ m # php -f hermes.php debug 0 0 0 0

The prompt will write a html link, copy it and paste it on the browser -> login with gmail user and allow the read permission. After that the browser will show you a code, copy it and paste it in the terminal prompt and then press enter.

The script write the triggerList.txt file whit all past GW alert, in the next run the script will compare each new alert with them to check if there is a new allert -> not delete the file

Put the following command in the crontab

### hermes check email GW circular and notice \*/5 \* \* \* \* pgrep hermes.php > /dev/null || (. ~/.bashrc ; date >> \$LOG/hermes.log ; cd \$AGILE/AGILEPIPE/hermesalarm/ ; pwd >> \$LOG/hermes.log ; /usr/bin/php ./hermes.php prod 1 1 1 0 >> \$LOG/hermes.log 2>&1)

## **18. password http page reserved**

Login as root and vim /etc/httpd/conf/httpd.conf

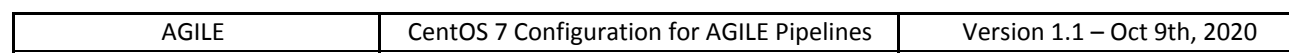

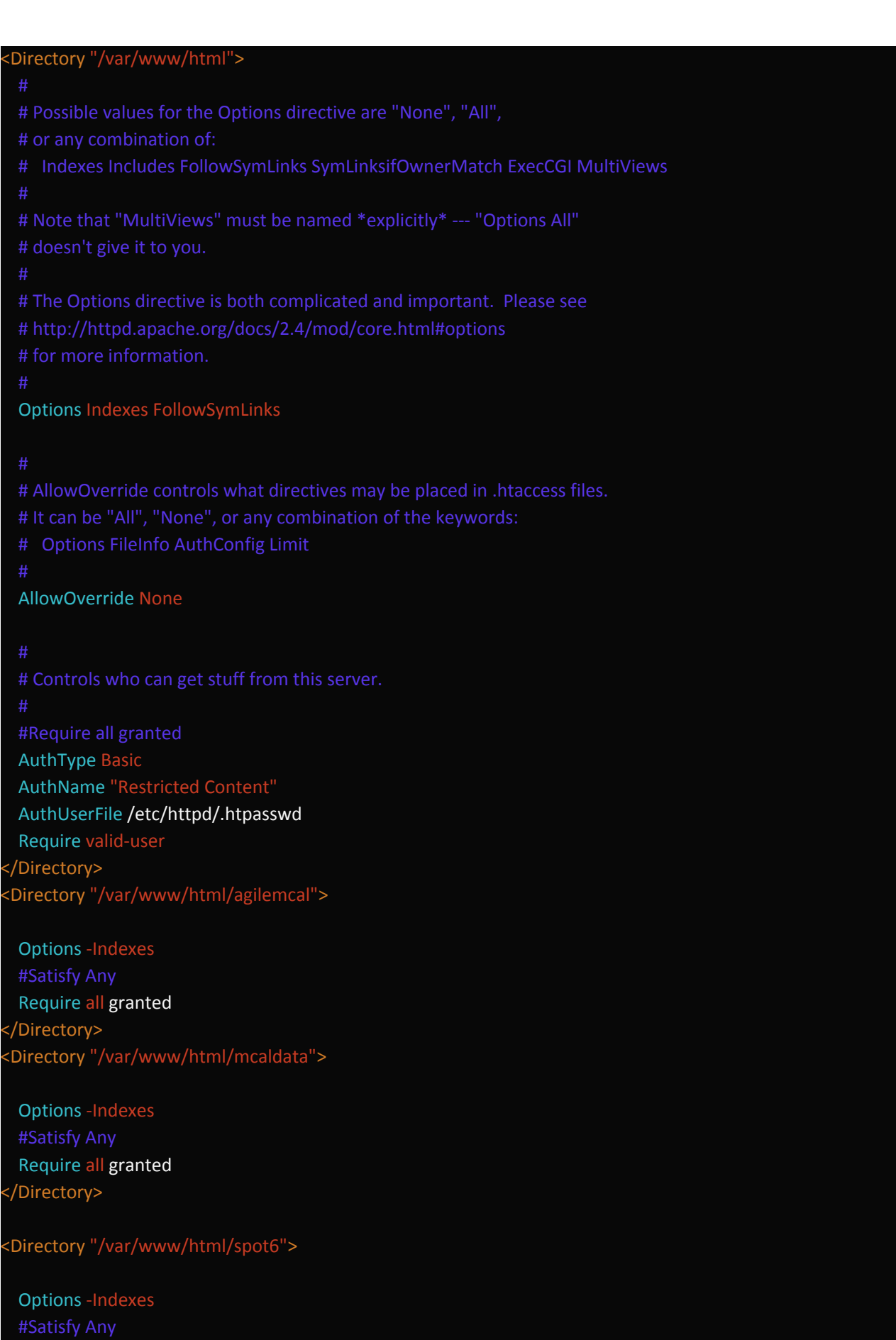

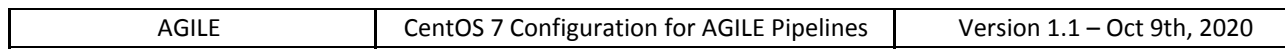

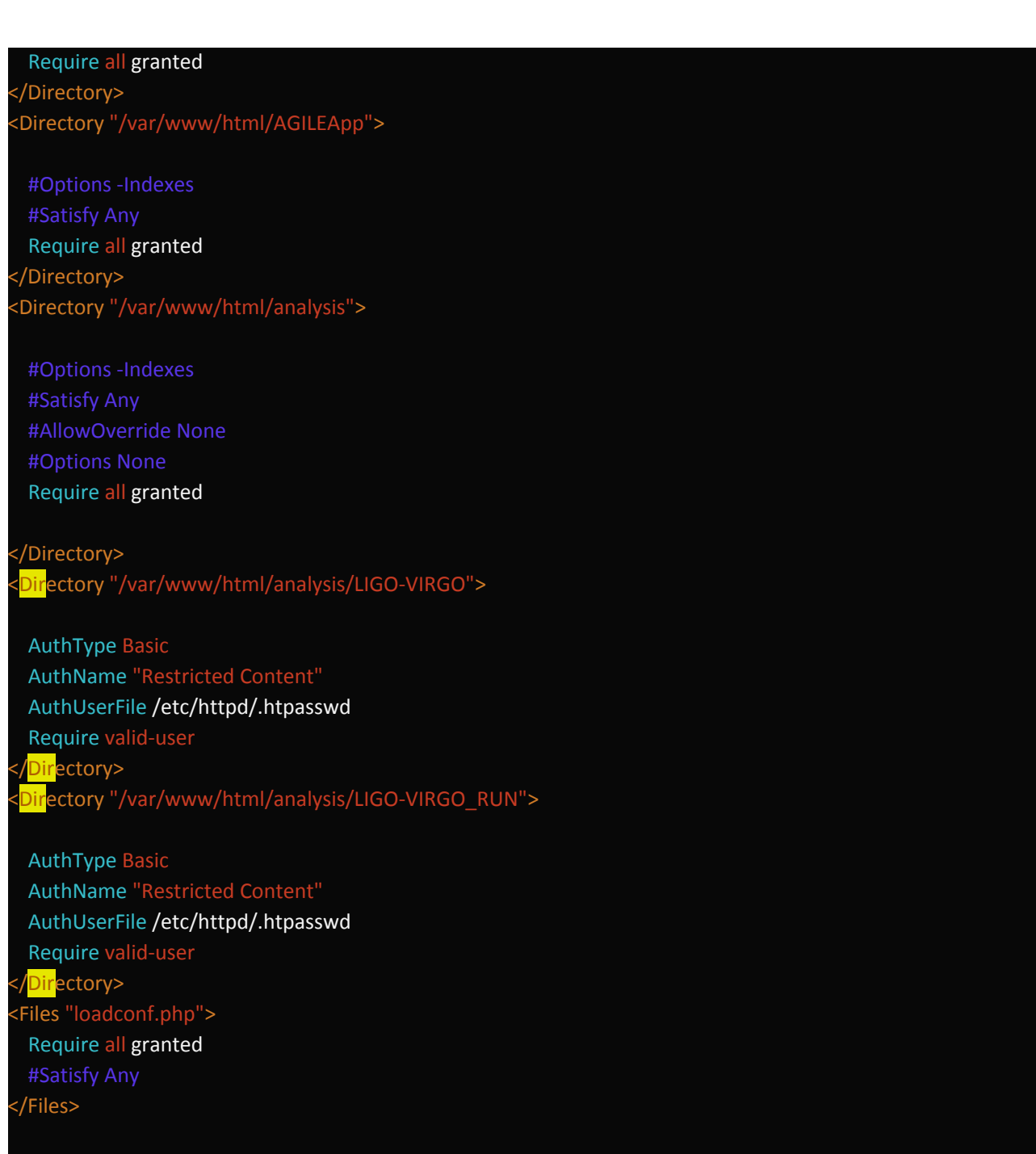

#### Set the password for user

root@vm # htpasswd -c /etc/httpd/.htpasswd [user name] Prompt password

## **19. INSTALL AGILE-MCAL-PIPE**

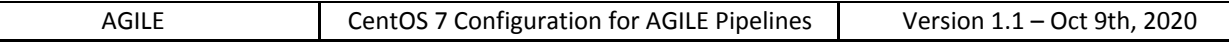

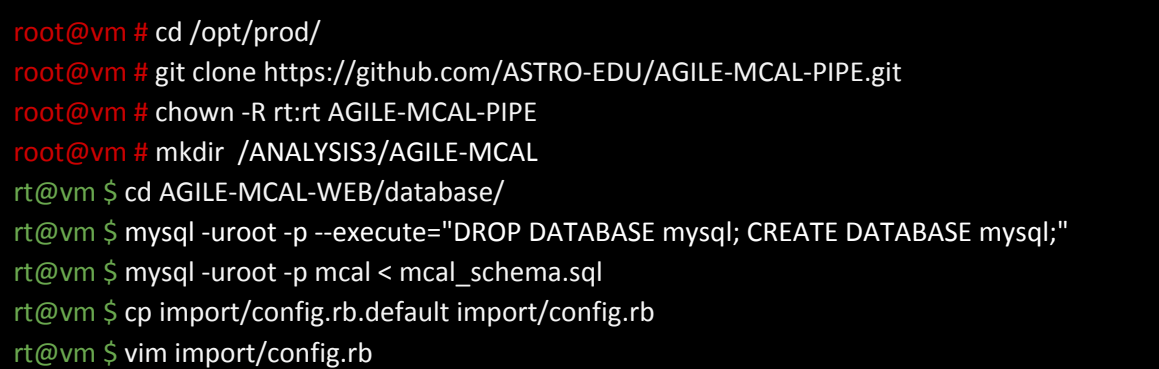

Update crontab

#### ### MCAL PIPE

 $* * * * p$ grep -xf "ruby ./mcal\_search\_new\_orbit.rb" > /dev/null || (. ~/.bashrc ; date >> \$LOG/mcal\_search\_new\_orbit.log ; cd /opt/prod/AGILE-MCAL-PIPE/pipe ; pwd >> \$LOG/mcal\_search\_new\_orbit.log ; ruby ./mcal\_search\_new\_orbit.rb >> \$LOG/mcal\_search\_new\_orbit.log 2>&1)

##import mcal on database

\* \* \* \* \* pgrep -xf "ruby ./import\_new\_mcal\_orbit.rb" > /dev/null || (. ~/.bashrc ; date >> \$LOG/import\_new\_mcal\_orbit.log ; cd /opt/prod/AGILE-MCAL-PIPE/database/import ; pwd >> \$LOG/import\_new\_mcal\_orbit.log ; ruby ./import\_new\_mcal\_orbit.rb >> \$LOG/import\_new\_mcal\_orbit.log 2>&1)

Configure website to view result

m # ln -s /opt/prod/AGILE-MCAL-PIPE/website/ /var/www/html/agilemcal/ rt@vm \$ cd AGILE-MCAL-WEB/website/ rt@vm \$ cp config.php.default config.php rt@vm \$ vim config.php

The error log are in slurm.out in orbit directory in /ANALYSIS3/AGILE-MCAL Or in /ANALYSIS3/log

## **20. INSTALL AGILE-GRID-SHORT**

 $\sqrt{p}$ vm # cd /opt/prod/  $\overline{p}$ vm # git clone https://github.com/ASTRO-EDU/AGILE-GRID-PIPE-SHORT.git n # chown -R rt:rt AGILE-GRID-PIPE-SHORT m # mkidr /ANALYSIS3/AGILE-GRID-SHORT rt@vm \$ mysql -uroot -p --execute="DROP DATABASE grid\_short; CREATE DATABASE grid\_short;" rt@vm \$ cd AGILE-GRID-PIPE-SHORT/database/ rt@vm \$ mysql -uroot -p grid\_short < grid\_short.sql

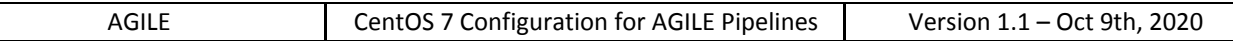

rt@vm \$ cp import/config.rb.default import/config.rb rt@vm \$ vim import/config.rb rt@vm \$ cd database rt@vm \$ ruby import\_ring.rb healpix\_2.txt

Configure website to view result

ot@vm # ln -s /opt/prod/AGILE-GRID-PIPE-SHORT/website/ /var/www/html/agilegridshort/ rt@vm \$ cd AGILE-GRID-PIPE-SHORT/website/ rt@vm \$ cp config.php.default config.php rt@vm \$ vim config.php

Activate crontab

### GRID SHORT PIPE

#\* \* \* \* \* pgrep -xf "ruby ./run\_grid\_short\_pipe.rb" > /dev/null || (. ~/.bashrc ; date >> \$LOG/grid\_short\_analysis.log ; cd /opt/prod/AGILE-GRID-PIPE-SHORT/pipe ; pwd >> \$LOG/grid\_short\_analysis.log ; ruby ./run\_grid\_short\_pipe.rb >> \$LOG/grid\_short\_analysis.log 2>&1)

The error log are in slurm.out in orbit directory in /ANALYSIS3/AGILE-GRID-SHORT Or in /ANALYSIS3/log

## **21. Install OpenCV**

[http://docs.opencv.org/2.4/doc/tutorials/introduction/linux\\_install/linux\\_install.html#linux-installation](http://docs.opencv.org/2.4/doc/tutorials/introduction/linux_install/linux_install.html#linux-installation)

Centos http://techieroop.com/install-opencv-in-centos/

Add to the installation command -D WITH\_CUDA=OFF

## **22. INSTALL SINGULARITY**

Easy install following docs: https://www.sylabs.io/guides/2.6/user-guide/installation.html#installation Take care to have squashfs-tools in addition to those indicated.

In short (on centos):

yum update (DANGER, be carefull) non lanciarlo

yum groupinstall 'Development Tools' --setopt=group\_package\_types=mandatory,default,optional yum install libarchive-devel squashfs-tools

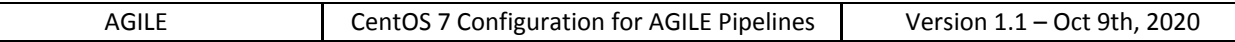

git clone <https://github.com/sylabs/singularity.git> cd singularity git fetch --all git checkout 2.6.0 ./autogen.sh ./configure --prefix=/usr/local make install

To redirect PORT for apache inside container use this command

 $\frac{\partial \mathbf{r}}{\partial t}$  **i** iptables -tnat -A PREROUTING -p tcp -m tcp --dport 80 -j REDIRECT --to-ports 28080

## **23. Setup NFS**

## **23.1. Client and server configuration step 1**

On both the **client** and **server** edit the following:

```
/etc/sysconfig/nfs
     RQUOTAD_PORT=[]
     LOCKD_TCPPORT=[]
     LOCKD_UDPPORT=[]
     MOUNTD_PORT=[]
     STATD_PORT=[]
     STATD_OUTGOING_PORT=[]
```
On both the **client** and **server** edit the following:

## /etc/idmapd.conf

[General] Domain = local [Translation]  $Method =$ nsswitch

To be able to setup a **NFSv4** export you need to setup a virtual root directory on the **server**. You need to specify **fsid=0** for the virtual root directory then the subdirectories:

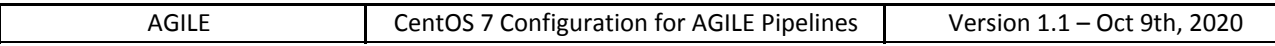

## /etc/exports

/[directory base]/ [IP]/24(insecure,rw,sync,no\_root\_squash,**fsid=0**) /[directory base]/[directory]/ [IP]/24(insecure,rw,sync,no\_root\_squash)

Reload the exported files with:

exportfs -ax

NOTE: You cannot export both a directory and one of its subdirectory. It works only for the virtual root directory.

On **server** you need to bind the directories you prefer to the export mountpoints:

/etc/fstab [directory base] /[dircetory] /[directory base]/[directory] none bind 0 0

After that, do the following command

 $\frac{dt}{dt}$  mount /[directory base]/[directory]/

## **23.2. Client mount**

Create the entry point directories:

ot # mkdir -p /disks/[machine name]/[directory]

Two options:

- Automount
- Manual mount

## **23.2.1. Automount**

On **client** you need to mount the exported directories **without the virtual root directory**:

/etc/fstab

[machine]:/[bas directory]/[directory] /disks/[machine]/[directory] nfs rw, hard, intr, netdev 0 0

#### **23.2.2. Manual mount**

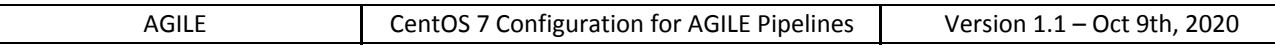

Use the following command line, e.g.

 $\frac{1}{2}$  mount [machine]:/[directory base]/[directory] /disks/[machine ]/[directory]

30.1 Client and server configuration step 2

On **server** and **client** restart the services the CentOS 6 way:

 $t$  # /etc/init.d/rpcbind restart # /etc/init.d/nfs restart  $\frac{1}{2}$  chkconfig rpcbind on  $#$  chkconfig nfs on Or on **server** and **client** restart the services the CentOS 7 way:  $#$  systemctl restart rpcbind # systemctl restart nfs-server systemctl restart rpcidmapd systemctl enable rpcbind systemctl enable nfs-server systemctl enable rpcidmapd

We need to update the iptables on **server**, starting from the current configuration (port 22 opened presumably):

 $iptables$ -save  $>$  /root/iptables.txt

Change the rules to open the right ports for nfs only on the given subnet, Update the current iptables:

ot # iptables-restore /root/iptables.txt service iptables save # iptables -L

From the **client** you can see a list of mounts available from a given **server** with:

showmount -e [remote machine]

## **If automount execute the following commands**

From the client you can mount the mount points you have previously set on /etc/fstab:

 $\frac{1}{2}$  mount /[directory]